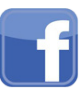

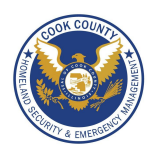

## **Social Network - Do's and Don'ts**

- Only establish and maintain connections with people you know and trust. Review your connections often.
- Assume that ANYONE can see any information about your activities, personal life, or professional life that you post and share.
- Ensure that your family takes similar precautions with their accounts; their privacy and sharing settings can expose your personal data.
- Avoid posting or tagging images of you or your family that clearly show your face. Select pictures taken at a distance, at an angle, or otherwise
- concealed. Never post Smartphone photos and don't use your face as a profile photo, instead, use cartoons or avatars.
- Use secure browser settings when possible and monitor your browsing history to ensure that you recognize all access points.

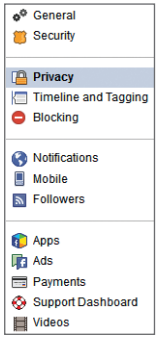

The (1) Privacy, (2) Timeline and Tagging, (3) Security, (4) Ads, and (5) Apps tabs all contain settings for concealing personal information. Use the settings displayed to maximize your online security.

Facebook interactions such as likes and wall posts have been effectively used to classify individuals. Try to minimize the amount of personal information that you post on social networking services.

from the side toolbar to control how your personal information is shared. Under **Privacy**, limit the audience for future posts in the **Who can see** 1 **your future posts?** feature. Review all activity by clicking **Use Activity Log**. Hide individual posts from your timeline or set to **Friends** or **Only Me**. You can change previously posted content shared with friends of friends or the public to friends only by clicking **Limit Past Posts**. This also allows you to control who can contact or look you up.

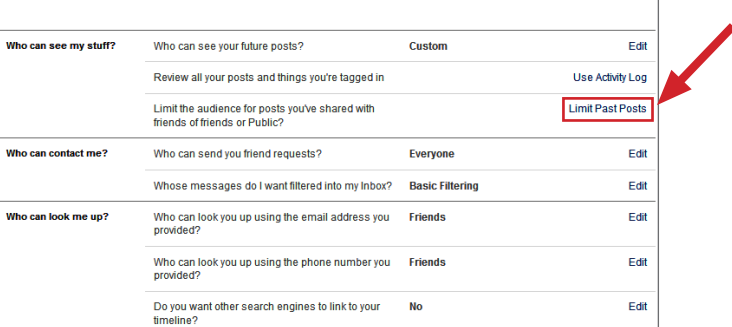

2 Click Timeline and Tagging>View As to see what your profile will look like to the public or to a specific user.

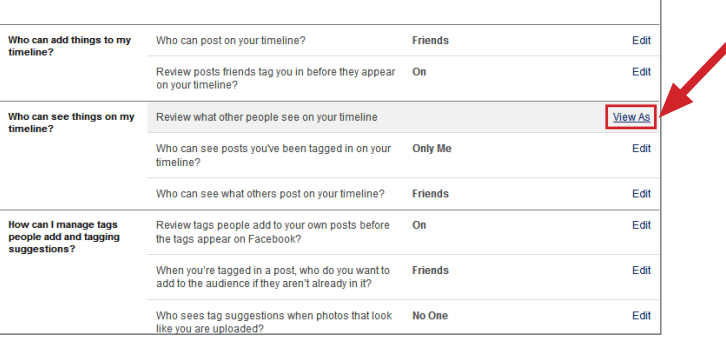

 $f$  togl  $\overline{W \setminus L}$  shock Do not login or link third-party sites (e.g. Twitter, Tinder) using your Facebook account. "Facebook Connect" shares your information and your friends information with third party sites that may aggregate, misuse, or disseminate personal information. Additionally, Facebook apps, such as Farmville, access and share your personal data. Use as few of these apps as possible.

# **Privacy Settings Minimizing Your Facebook Profile**

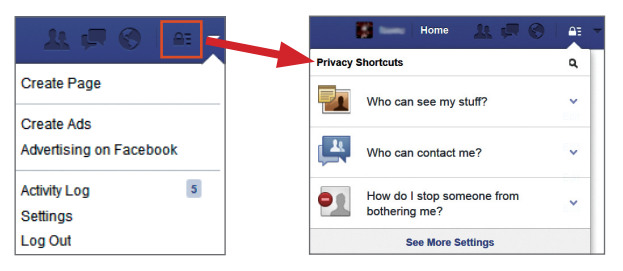

Facebook has privacy shortcuts to basic settings to limit what others can see in your profile, accessible using the **lock** icon. For more extensive settings, click the **triangle** icon then **Settings**. From there navigate pages

As a safety precaution, navigate **Security Settings>Where You're Logged**  3 **In** and click **End Activity** for sessions no longer in use.

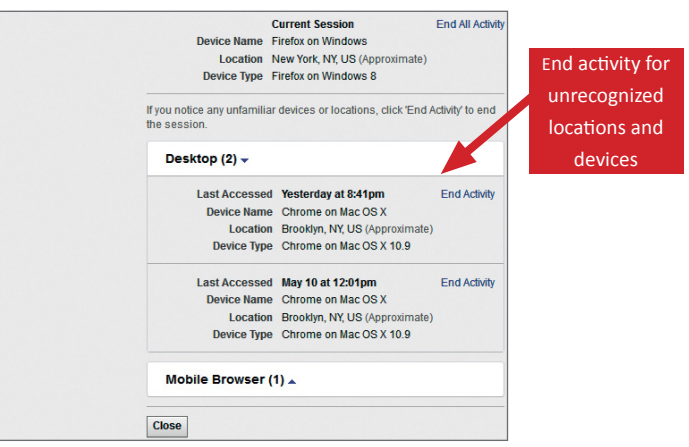

4 Set Third Party Sites and Ads & Friends fields to 'No one' to prevent third party sites from using your name or picture for ads in the future.

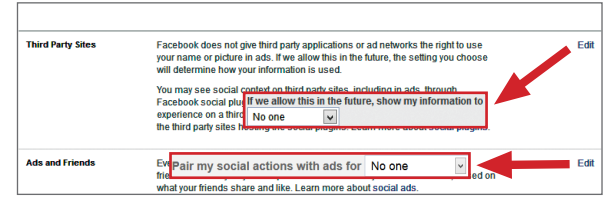

5 Facebook permits other users to share your data through apps. Navigate **Apps>Apps others** use to limit the information fields others can distribute during their Facebook use.

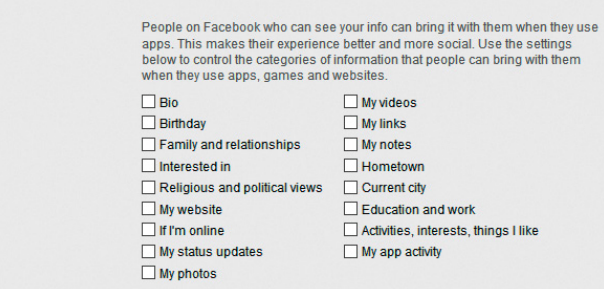

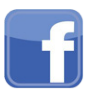

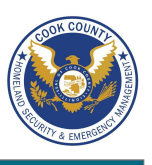

## **Timeline Settings**

Click **About** on your profile page and apply the settings shown to ensure that your information is visible to only people of your choosing. Each field, such as **Relationships and Family**, **About You, Favorite Quotations, Living, Basic Information, and Contact Information** has an **Edit** option. Limit each of these fields to a more exclusive privacy setting, typically 'Friends' or the most exclusive setting, typically 'Only Me.'

1:09 PM

 $\bullet$  80%

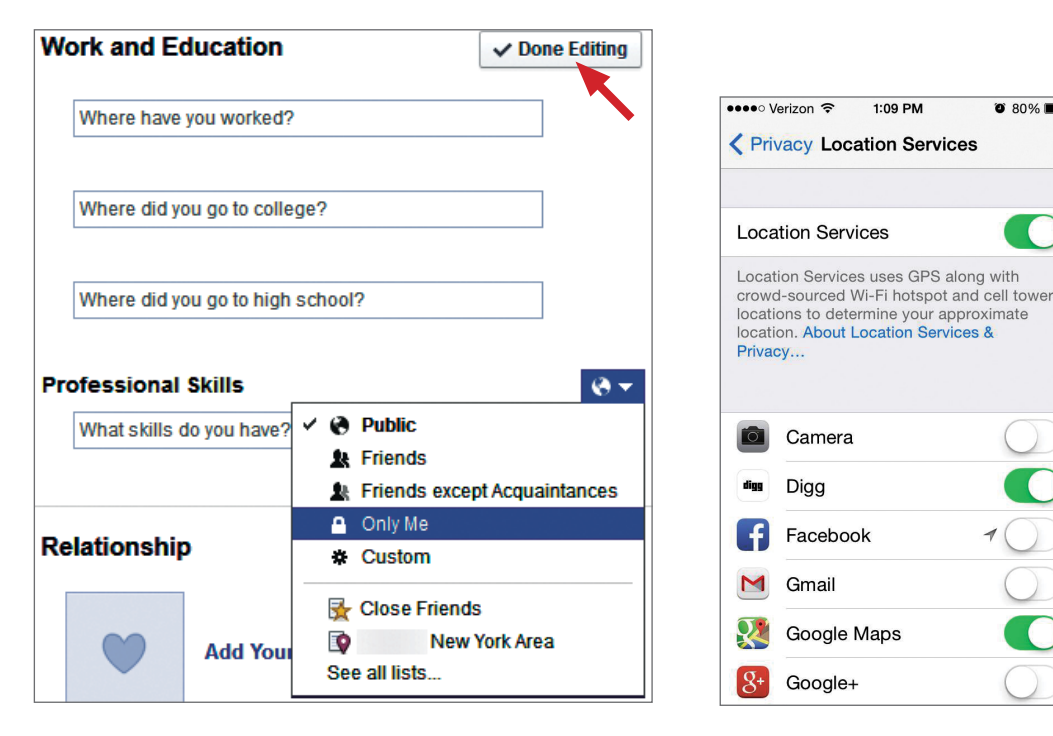

The Facebook mobile app's privacy settings are identical to those on the website and are located under the **More>Settings** menu. **Privacy Shortcuts** are also available in the mobile app.

However, smartphones' GPS features can further expose users. If you are using an iOS device navigate to **Settings>Privacy>Location Services** and turn off location services for the Facebook app.

Even with location services disabled, Facebook allows you to **Check-In** to common locations. Do not utilize this feature.

### **Manage Your Contacts**

Under the **Friends** tab:

• Navigate **Edit>Edit Privacy** to change who can view your contacts limit your contact list to 'Only Me.'

• Navigate **Edit>Manage Sections** to control which data fields will appear on your timeline. Avoid sharing Places on your timeline and use discretion when posting information regarding your personal interests.

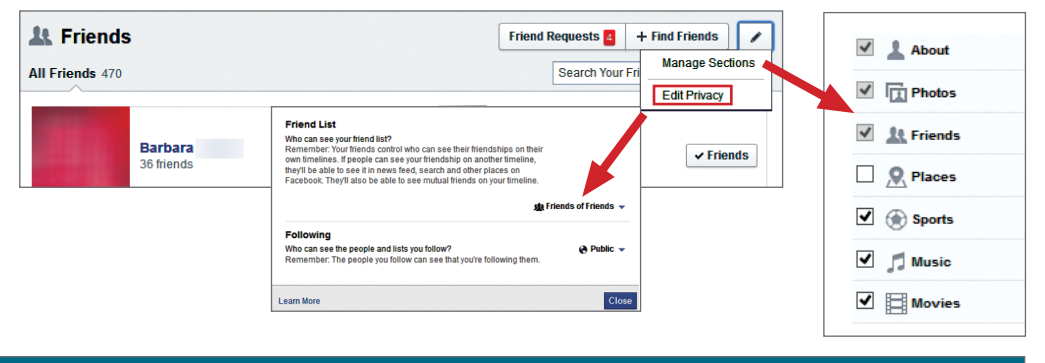

# **Deactivating/Deleting Your Facebook Account**

#### **Deleting Accounts**

**How do I permanently delete my account?**

If you **deactivate** your account, your Timeline disappears from the Facebook service immediately. People on Facebk won't be able to search for you, though some info, like messages you sent, may still be visible to others. We<br>O save your Timeline information (ex: friends, photos, interests) in case you want to come hack an (ex: friends, photos, interests) in case you want to **come back** 

f you don't think you'll use Facebook again, you can request to have your account permanently deleted. Please keep in mind that you won't be able to reactivate your account or retrieve anything you've added. Before you do<br>this, you may want to download a copy of your info from Facebook. then, if you'd like your account **permanent** 

f you can't log into your account, you'll need to reset your password first. To do this, go to www.facebook.com and click the **Forgot your password?** links below the password field. Once you've followed the instructions to reset your<br>password and can log into your account, you can deactivate or delete your account using the steps outlin To deactivate your Facebook account, go to **Settings** and select **Security**. To reactivate your account log in to Facebook with your address and password.

To delete your Facebook account, go to **Help** from the triangle icon and select **Visit the Help Center.** Navigate **Manage Your Account>Deactivating, Deleting & Memorializing Accounts>How do I permanently Delete My Account>Let us know**. Verify that you wish to delete your account by clicking **Delete My Account.** Facebook will remove your data 14 days after a security check.

# **Useful Links**

A Parent's Guide to Internet Safety Privacy Rights Clearinghouse Microsoft Safety and Security Online Guardian

www.fbi.gov/stats-services/publications/parent-guide www.privacyrights.org/fs/fs18-cyb.htm www.microsoft.com/security/online-privacy/social-network www.inicrosort.com/security/online-privacy/social-network<br>www.onguardonline.gov/topics/social-networking-sites.aspx

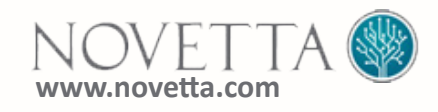